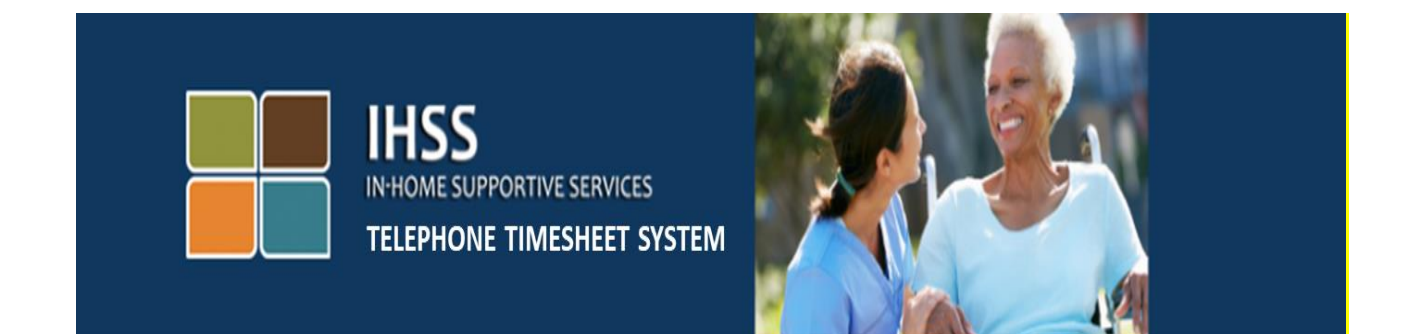

## **تائید بازبینی الکترونیکی**

## **سیستم جدول زمانی** / **Timesheet تلفنی IHSS ثبت نام ارائه دهنده**

برای دریافت کمک های بیشتر ، لطفاً با دفتر خدمات IHSS با شمارۀ 376-7066 (866) در روزهای دوشنبه تا جمعه از ساعات 8 صبح تا 5 بعدازظهر تماس بگیرید.

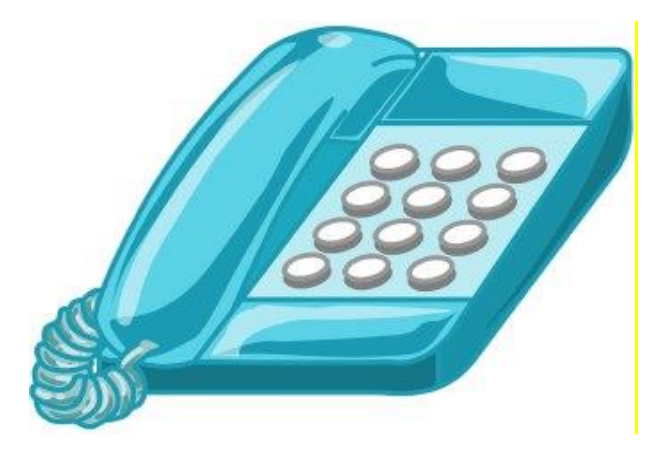

برای ثبت نام در سیستم جدول زمانی / Timesheet تلفنی (TTS (IHSS با شمارۀ EVV-DIAL) 833 (یا 342-5388 (833) تماس بگیرید و پیام زیر را خواهید شنید:

**"از اینکه با سیستم جدول زمانی / Timesheet تلفنی IHSS تماس گرفتید، متشکریم. لطفاً زبان مورد نظر خود را از گزینه های زیر انتخاب کنید، شما می توانید انتخاب خود را در هر زمان انجام دهید."**

پس از هر درخواست، از صفحه کلید خود برای وارد کردن اطالعات درخواستی استفاده کنید.

**برای انگلیسی، 1 را فشار دهید.**

**برای اسپانیایی، 2 را فشار دهید.** 

**برای ارمنی، 3 را فشار دهید.** 

**برای چینی، 4 را فشار دهید.**

بعد، TTS از شما خواهد خواست كه شناسایی کنید که آیا شما یک ارائه دهنده یا یک گیرنده هستید.

 TTSخواهد گفت **"اگر شما یک گیرنده هستید لطفاً '1' را فشار دهید، اگر شما یک ارائه دهنده هستید لطفاً '2' را فشار دهید."**

از آنجا که شما ارائه دهنده خدمات هستید، '2' را فشار دهید

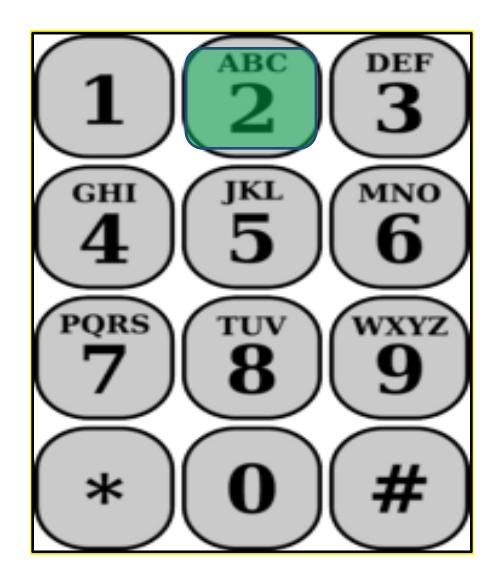

شما حاال به فهرست اصلی هدایت خواهید شد.

سپس TTS خواهد گفت **"این منوی اصلی است. لطفاً از گزینه های زیر انتخاب کنید. شما می توانید انتخاب خود را در هر زمان انجام دهید:**

- **برای ورود به سیستم، 1 را فشار دهید**
- **برای تنظیم مجدد رمز عبور خود، 2 را فشار دهید**
	- **برای ثبت نام، 3 را فشار دهید"**
- از آنجا که می خواهید برای TTS ثبت نام کنید، 3 را فشار دهید

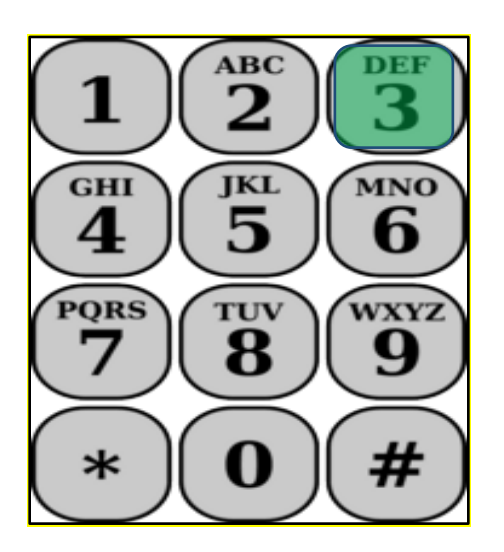

برای قسمت بعدی باید اطالعات زیر را در دسترس و آماده داشته باشید.

- کد ثبت نام -6رقمی شما.
- کد ثبت نام شما قبلاً برایتان ارسال شده است. اگر نمی توانید آن را پیدا کنید، لطفاً با دفتر شهرستان محلی خود تماس بگیرید.
- شمارۀ ارائه دهنده شما. - شماره ارائه دهنده شما باید یک شمارۀ 9-رقمی باشد و می توانید آن را در ته چک پرداختی خود پیدا کنید.
	- تاریخ تولد.

در مرحله بعد، TTS از شما درخواست خواهد کرد:

**برای ادامه، 1 را فشار دهید."**

**برای بازگشت به فهرست اصلی، 9 را فشار دهید.**

**اگر شما یک کد ثبت نام ندارید، لطفاً برای دریافت کمک 0 را فشار دهید.**

اگر 0 را فشار دهید، به دفتر خدمات IHSS منتقل خواهید شد.

TTS خواهد گفت: **"با استفاده از صفحه کلید تلفن خود، لطفاً کد ثبت نام 6 رقمی خود و به دنبال آن کلید پوند (#) را وارد کنید. کد ثبت نام قبلً برای شما ارسال شده است."**

سپس TTS خواهد گفت **"لطفاً شماره ارائه دهنده 9 رقمی خود و به دنبال آن کلید پوند (#) را وارد کنید ."**

شماره ارائه دهنده خود را می توانید در ته چک های پرداختی یا اطالعات خاص ارائه دهنده ارسال شده ازIHSS به شما پیدا کنید.

 TTSخواهد گفت **"لطفاً تاریخ تولد خود و به دنبال آن کلید # را وارد کنید. تاریخ تولد شما باید به صورت یک ماه 2 رقمی، روز 2 رقمی و سال 4 رقمی وارد شود. به عنوان مثال، اگر روز تولد شما 12 مه 1976 است، باید 6 7 9 1 2 1 5 0 وارد کنید. لطفاً تاریخ تولد خود و به دنبال آن کلید # را وارد کنید."**

برای مثال : مه ،1 2019

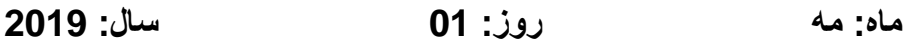

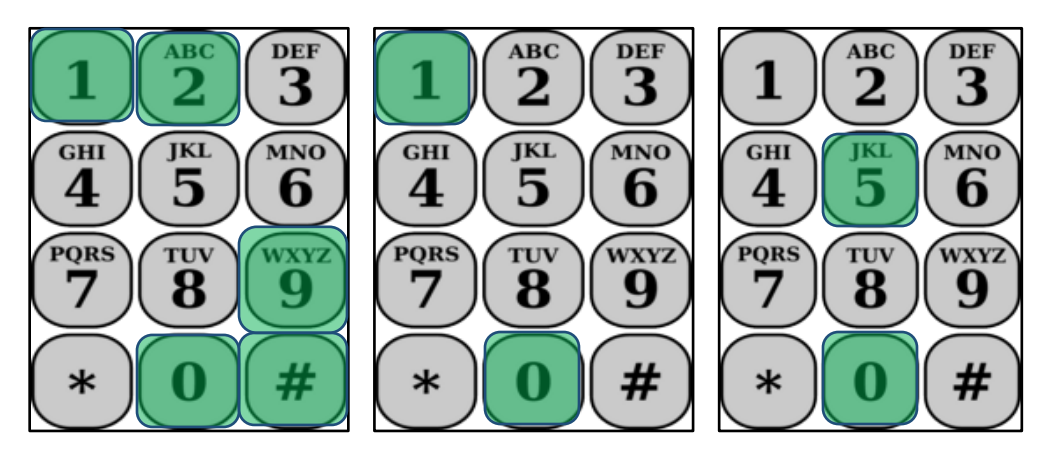

اگر شماره های نادرستی را وارد کنید، TTS به شما اطالع خواهد داد که اطالعات نادرست است و از شما می خواهد دوباره شماره ها را وارد کنید.

اگر شماره ها را دوباره اشتباه وارد کنید، TTS از شما خواهد خواست تا 0 را برای دریافت کمک فشار دهید. شما به دفتر خدمات IHSS منتقل خواهید شد. پس از وارد کردن شماره های صحیح، پیام زیر را خواهید شنید:

**"اطلعات شما تائید شده است. اکنون رمز عبور خود را ایجاد خواهید کرد. رمز عبور شما یک شمارۀ 4 رقمی خواهد بود که هر بار که وارد سیستم جدول زمانی / Timesheet تلفنی IHSS می شوید، از آن استفاده خواهید کرد. با استفاده از صفحه کلید تلفن خود، شمارۀ 4 رقمی را که می خواهید به عنوان رمز عبور خود استفاده کنید و به دنبال آن کلید # را وارد کنید."**

به یاد داشته باشید که رمز عبور خود را امن نگه دارید و رمز عبور خود را با کسی به اشتراک نگذارید.

پس از تکمیل قسمت رمز عبور خواهید شنید:

**"تبریک می گویم! ثبت نام شما کامل است و شما هم اکنون برای استفاده از سیستم جدول زمانی / Timesheet تلفنی IHSS ثبت نام کرده اید. اکنون به فهرست اصلی هدایت خواهید شد تا وارد سیستم شوید یا برای پایان دادن به این تماس می توانید قطع کنید."**

اکنون می توانید از رمز عبور خود استفاده کرده و از طریق TTS هدایت شوید تا زمان کار کرده خود را وارد کنید و جدول زمانی / timesheet خود را برای بررسی، تأیید یا رد به گیرنده ارسال کنید.

به یاد داشته باشید که به عنوان یک ارائه دهنده می توانید موارد زیر را نیز در TTS انجام دهید:

- ساعات کار کرده خود را در جدول زمانی / timesheet تلفنی خود وارد کنید
	- جدول زمانی / timesheet تلفنی خود مرور کنید
- جدول زمانی / timesheet خود را برای بررسی گیرنده، و تائید یا رد گیرنده ارسال کنید